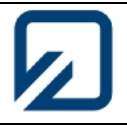

# **Ostfalia Hochschule für angewandte Wissenschaften Fachbereich Elektrotechnik**

**Prof. Dr. -Ing. M. Prochaska Dipl.-Ing. A. Krause**

**Labor Elektrische Messtechnik**

# **Versuch 6 Kalibrieren eines Multimeters**

# **1 Theorie**

Unter Verwendung eines einstellbaren Präzisions-Spannungsgenerators für Gleich- und Wechselspannungen werden ein analoges und ein digitales Multimeter kalibriert, d.h. die aktuellen Abweichungen vom Idealverhalten festgestellt und verglichen mit den zulässigen Fehlergrenzen des entspr. Datenblattes. Mit den Ergebnissen ist ein Prüfprotokoll anzufertigen.

# **1.1 Eingangswiderstand des Messgeräts**

Betrachtet man ein Vielfach-Messgerät elektrisch nur als Zweipol, den man an dem Messpunkt anschließt, so unterscheiden sich analoge Zeigerinstrumente (ohne Verstärker), solche mit Verstärker und digitale Messgeräte grundsätzlich in ihrem äußeren elektrischen Verhalten.

(Passive) Zeigerinstrumente sind stromgesteuerte Anzeigegeräte, die für die Bewegung des Messwerks einen bestimmten Stromfluss (z.B. 0…30 µA) benötigen, den die zu untersuchende Spannungsquelle liefern muss. Durch eine Kette von Vorwiderständen wird mittels Abgriff eines Bereichsschalters sichergestellt, dass in allen eingestellten Spannungs-Messbereichen ein etwa konstanter Strom durch das Messgerät fließt.

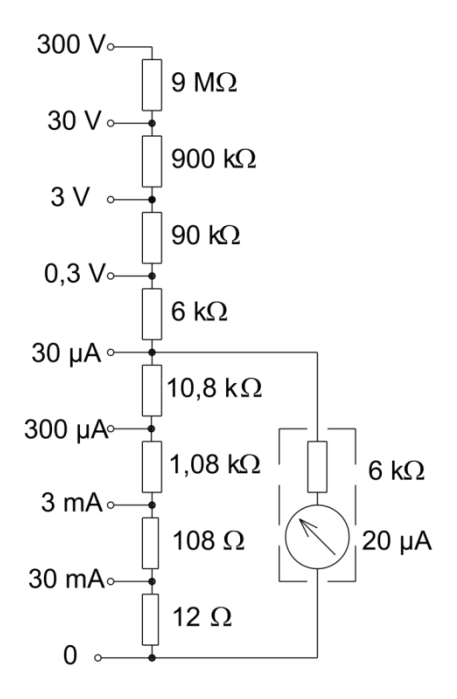

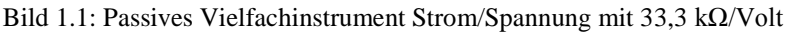

Damit bei Vollausschlag des Zeigers der gleiche Strom durch das Gerät fließt, ergibt sich ein veränderlicher Eingangswiderstand. Durch die Wahl des Messbereiches ändert sich dieser (typisch 30 kΩ/V, mit Bezug auf den gewählten Messbereich).

Heute verwendete digitale Multimeter sind zunächst Spannungsmessgeräte. Am Eingang wird ein hochohmiger Spannungsteiler verwendet, von dem mit dem meist zentral angeordneten Bereichsumschalter bei Bedarf Teilspannungen abgenommen werden. Daher ist der Eingangswiderstand bei solchen Geräten hochohmig (typisch 10 MΩ) und in allen Bereichen konstant.

Werden Vielfach-Messgeräte in realen elektronischen Schaltungen eingesetzt, so entstehen durch den Eingangswiderstand des Messgerätes möglicherweise große systematische Messfehler oder sogar Störungen der Schaltung durch den zusätzlichen Strom durch das Messgerät..

# **1.2 Fehlerquellen**

Führt man eine Messung durch und notiert den angezeigten Wert, so ist neben der Größe des Wertes auch die Messunsicherheit von Interesse. Diese mögliche Abweichung zwischen dem "wahren" Wert und dem abgelesenen Wert ist vor allem dann wichtig, wenn der Messwert eine zugesagte Eigenschaft eines Produktes darstellt (z.B. Reichweite, Empfindlichkeit, Leistungsverbrauch).

Bei den Ursachen der Abweichung unterscheidet man:

# **zufällige Abweichungen**

Sie werden durch zufällige elektrische oder mechanische Störungen, Rauschen, Reibung, durch Übertragungs- oder Ablesefehler verursacht. Wenn die Messungen mehrmals wiederholt werden, kann durch Mittelwertbildung die Abweichung verringert werden.

# **Systematische Abweichungen**

Sie werden durch eine große Anzahl von Ursachen hervorgerufen, die regelmäßig und vorhersagbar auftreten. Dazu gehören Nichtlinearitäten von Bauelementen oder Anzeigegeräten, Temperatureinflüsse, Lageabhängigkeiten, Nullpunkt- und Skalenfaktorfehler, Trägheit, Resonanz, Abweichungen durch Quellenwiderstände, Leckströme, Isolationsmängel und anderes. Sind die Ursachen und Einflüsse genau genug bekannt, könnte man systematische Fehler korrigieren.

# **1.3 Unsicherheiten**

Jedes Messergebnis ist erst einmal ein Messwert, der Messabweichungen enthält und dem wahren Wert nicht entsprechen muss. Die Ergebnisse sind von dem Anwender unter Berücksichtigung der Toleranzen zu interpretieren. Der Hersteller gibt dafür die Unsicherheiten der Geräte an.

# 1.3.1 **Klassengenauigkeit für analoge Messgeräte**

Die Klassengenauigkeit oder Garantiefehlergrenze eines analogen Messgerätes ist ein vom Hersteller festgelegter Wert. Der Hersteller sichert dem Benutzer zu, dass die Fehler der mit dem Messgerät unter festgelegten Bedingungen ermittelten Messwerte innerhalb der angegebenen Grenzen liegen und diese keinesfalls überschreitet. Diese Garantiefehlergrenze *G* als mögliche größte Abweichung bezieht sich auf den Messbereichsendwert

 $G = \pm \frac{Unsicherheit \Delta x}{M$  $\frac{Unsicherheit \Delta x}{Messagereichsendwert \ X} = \frac{\Delta x}{X}$ X

und bildet so ein Unsicherheitsband mit konstanter Breite um die ideale Kennlinie herum.

# 1.3.2 **Digitales Multimeter**

Bei dem digitalen Multimeter gibt es wie beim analogen Messgerät Toleranzgrenzen. Des Weiteren ist die Auflösung zu berücksichtigen.

# **1.3.2.1 Fehlergrenzen digitaler Messgeräte**

In den Datenblättern von digitalen Messgeräten ist die Messunsicherheit aufgeteilt in einen Skalenfaktorfehler und eine Nullpunktabweichung, weil die Nichtlinearität der Messwertverarbeitung nur vernachlässigbar klein ist. Die Messunsicherheit *G* ist für jeden Bereich angegeben als

# $G = +($ % der Ablesung + Anzahl von Messschritten (digits))

und bildet deswegen als Unsicherheitsbereich einen mit dem Anzeigewert zunehmenden Trichter und einem kleinen konstanten Anfangsbereich.

Bei der Kontrolle digitaler Messgeräte ist zu beachten, dass ein Offsetfehler der Wandlung dazu führen kann, dass die Abweichung auf Grund der Quantisierung nicht symmetrisch zum Messwert liegt. Da bei der Kalibrierung die maximal mögliche Abweichung bestimmt werden soll, muss sich bei der Untersuchung des Digitalmessgerätes dem korrekten Anzeigewert einmal von einem geringeren und einmal von einem höheren Wert kommend angenähert werden. Der (vom Betrag her) größere Wert ist dann im Kalibrierprotokoll festzuhalten.

# **1.3.2.2 Auflösung**

Die Anzahl der angezeigten Stellen bei einem digitalen Messgerät hat nur wenig mit der Genauigkeit der Messung zu tun. Die kleinste unterscheidbare Wertänderung ist ein Schritt in der kleinsten Anzeigestelle, die Auflösung des Messbereichs. Die Messunsicherheit kann aber um ein Vielfaches größer als die Auflösung sein. Als Beispiel kann ein Vielfachmessgerät (LCD-Anzeige 0…3999) mit der Auflösung 1/3999 = 0,025% im Bereich Gleichspannung eine Messunsicherheit von  $\pm (0.8\% \pm 3 \text{ digits})$  haben, ein real viel größerer Wert.

# 1.3.3 **Genauigkeit bei einem analogen Oszilloskop**

Die vom Hersteller angegebene Genauigkeit bezieht sich wie beim digitalen Multimeter auf den angezeigten Messwert:

 $G = \pm$ (% der Ablesung).

Bei der Genauigkeit ist die Teilung zu berücksichtigen. Durch Verändern der Skalierung kann sich der angegebene Wert ändern. Dies gilt jedoch nur bei horizontalen und vertikalen Messungen. Zusätzlich ist bei der Genauigkeit auch die Bandbreite sowie die Flankenanstiegszeit zu berücksichtigen. Für diese beiden Größen werden vom Hersteller Grenzwerte festgelegt, welche im Handbuch angegeben sind.

### **1.4 Kalibrieren**

Kalibrieren ist eine Prüfung auf Einhaltung der zugesicherten Fehlergrenzen unter vereinbarten Testbedingungen, z.B. Raumtemperatur, Lage des Geräts, Aufwärmzeit und Signalform. Das Ergebnis ist hauptsächlich "erfüllt" oder "nicht erfüllt". Abweichungen vom Idealwert werden **nicht** korrigiert. Die Messergebnisse werden protokolliert.

Bei der Herstellung oder Reparatur eines Messgerätes werden die Eigenschaften justiert, bis sie innerhalb der Fehlergrenzen liegen.

Das moderne Qualitätsmanagement (ISO9000) fordert für alle wertenden Messgeräte eine regelmäßige Kalibrierung gegenüber einem geeignet genauen Referenzgerät.

#### **1.5 Spannungs-/Stromnormale**

Für den Einsatz als Prüfgeräte oder Signalquellen in Versuchen gibt es besondere einstellbare Spannungs- oder Stromquellen. Diese können über digitale Schalter in feinen Stufen – zum Teil fernsteuerbar – eingestellt werden und sind speziell für eine hohe Stabilität der Ausgangswerte entwickelt worden. Um diese als Normalspannungsquellen für die Prüfung und Freigabe von Messgeräten verwenden zu können, müssen die Quellen von einem offiziell zugelassenen Prüfinstitut, z.B. dem Deutschen Kalibrierdienst DKD, auf Genauigkeit und Einhaltung der Werte überprüft werden. Das Prüfinstitut muss die Überprüfung besonders mit Bezug auf die offiziellen Größen des SI-Systems der PTB vornehmen. Von einem Labornormal erwartet man in der Regel eine um den Faktor 3 bis 10 geringere Messunsicherheit als die des Prüflings. Besonders die Erzeugung fein abgestufter Wechselspannungen mit hoher Genauigkeit erfordert einen hohen technischen Aufwand.

# **1.6 Messfehler in realen Schaltungen**

Eine aktive elektronische Schaltung, z.B. ein Transistor-Verstärker, bildet ein kompliziertes Netzwerk aus linearen und nichtlinearen Bauelementen. Häufig haben Ströme und Spannungen in der Schaltung sehr geringe Werte und sind miteinander verkoppelt. Durch das Hinzufügen des Messgerät-Innenwiderstands beim Messen wird das *Verhalten der Schaltung* beeinflusst oder sogar gestört. Eine Messung gegen das Null-Potential (Masse) führt z.B. zu einem zusätzlichen Abfluss von Strom aus einem Netzknoten, eine Messung der Spannungsdifferenz führt zu Zuund Abflüssen des Stroms zwischen den Netzknoten. Knoten mit sehr geringen Strömen lassen sich häufig nur indirekt oder mit Spezialmessköpfen messen.

Eine Spannungsmessung an Quellen mit hohem Quellenwiderstand ergibt systematisch falsche Messungen mit Abweichungen, die häufig viel größer als die angegebenen Messgeräteunsicherheiten sind. Möglicherweise wird die Funktion der Schaltung durch die Messung massiv gestört.

Zusätzlich zur Verschiebung der Gleichspannungsarbeitspunkte können durch die Messgeräte und angeschlossenen Kabel Brumm- und Hochfrequenzstörungen in die untersuchte Schaltung eingekoppelt werden.

### **1.7 Automatisierung**

Unter Automatisierung wird eine Übertragung der Arbeit auf Maschinen verstanden. Laut der DIN V 19233 ist die Automatisierung, "Das Ausrüsten einer Einrichtung, so dass sie ganz oder teilweise ohne Mitwirkung des Menschen bestimmungsgemäß arbeitet". Hierunter fallen auch Programme, die zur Messwerterfassung und/oder -auswertung eingesetzt werden. Der Aufwand für den Anwender wird durch solche Maßnahmen reduziert und die Ergebnisse liegen in einer kürzeren Zeitspanne vor. Darüber hinaus kann auch eine Reduzierung des apparativen Aufwands erreicht werden. Allerdings ist zu berücksichtigen, dass der hauptsächliche Aufwand von dem eigentlichen Prozess, z.B. Messwerterfassung, in die Erstellung des Programms verlagert wird.

#### **Ostfalia Hochschule für angewandte Wissenschaften Fachbereich Elektrotechnik Labor Elektrische Messtechnik Laborbericht Versuch 6 Kalibrieren eines Multimeters** Semester Gruppen-Nr.

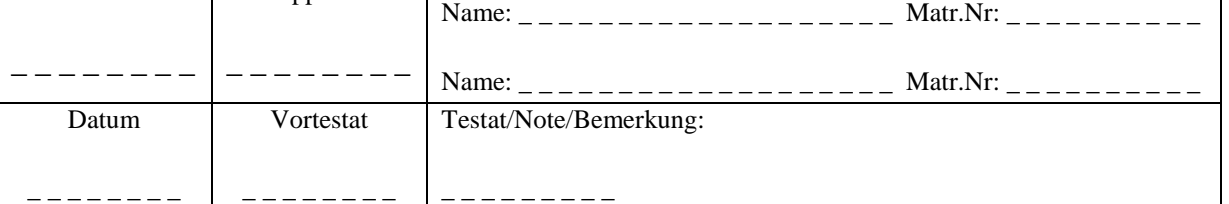

# **2 Vorbereitung**

Die Versuchsvorbereitung ist zum Versuch mitzubringen und dem Bericht unter Berücksichtigung der V-D-A-Reihenfolge beizufügen.

# **2.1 Allgemeine Kurzfragen**

- (1) Was ist beim Einbringen eines Messgeräts in eine Schaltung zu beachten?
- (2) Erklären Sie den Unterschied zwischen "Eichen", "Kalibrieren" und "Justieren"!
- (3) Sie haben die Angabe der zulässigen Abweichungen für ihren Messbereich bzw. für ihr Prüfmittel aus den Spezifikationen übernommen:
	- a. Klasse 1,5; Messbereich 10 V (analoges Zeigerinstrument)
	- b. 3 % + 3 Digits bei einer Auflösung von 0,01 (Digitalmultimeter)
	- c. Vertikale Abweichung 2 % (Oszilloskop)

Sie bekommen die Messgröße  $U_{\text{Ref}} = 9$  V vom Kalibrator "Fluke 5500A" geliefert. Um wie viel (absoluter Wert) darf ihr angezeigter Wert vom Referenzwert abweichen?

- (4) Zu Bild 1.1: weisen Sie die 33,3 kΩ/V nach (Rechnung).
- (5) Was muss mindestens mit einem Prüfmittel passieren, dessen Messwerte außerhalb der Toleranz der Spezifikationen liegen?
- (6) Worin unterscheiden sich ein Prüfmittel und ein Kalibrator?

# **2.2 Kalibrator**

Es soll sich mit der Bedienungsanleitung (pdf auf Laborseite) des im Versuch verwendeten Kalibrators "Fluke 5500A" vertraut gemacht werden.

- (1) Erklären Sie die Funktionen der Tasten "STBY", "OPR", "RESET", "CE" sowie die Verwendung der Buchse "Normal", "Aux" und "SCOPE".
- (2) Beschreiben Sie kurz das Vorgehen für die Kalibrierung eines Spannungsmessbereichs
- (3) Beschreiben Sie kurz das Vorgehen für die Kalibrierung eines Strommessbereichs.
- (4) Erklären Sie die Begriffe Flankenanstiegszeit und Bandbreite in Bezug auf ein Oszilloskop!
- (5) Nennen Sie Gründe für die Kalibrierung von Messgeräten! Welchen Wert haben Messergebnisse, die von einem Prüfmittel geliefert werden, das nicht kalibriert wurde?

# **2.3 Transistorschaltung**

Im Versuch wird die im [Bild 2.1](#page-6-0) dargestellte Schaltung verwendet, um den Einfluss von Messgeräten auf eine reale Schaltung zu untersuchen.

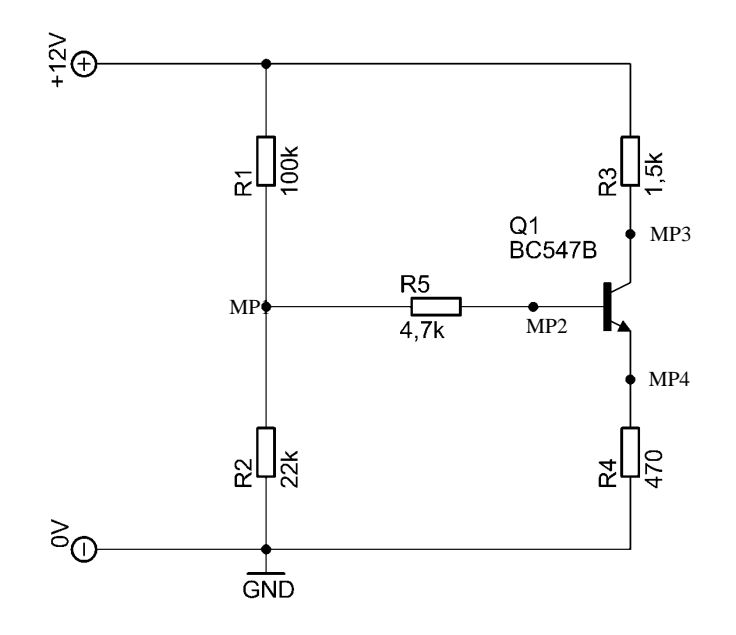

Bild 2.1: Schaltung für die Simulation und die Durchführung

- <span id="page-6-0"></span>(1) Simulieren Sie die gegebene Schaltung und tragen Sie die ermittelten Spannungswerte ein in die Spalte "Simulation" von *Transistorschaltung.xlsx.*
- (2) Simulieren Sie die Schaltung mit den Innenwiderständen der Messgeräte. Der Innenwiderstand für das digitale Messgerät ist mit  $R_d = 10 M\Omega$  anzunehmen und der des analogen Messgeräts mit  $R_a = 100 \text{ k}\Omega$ . Der verwendete Transistor trägt die Bezeichnung BC547B.
- (3) Welche Aussagen lassen sich im Vergleich der Simulation mit und ohne Messgerät machen?

Die PSpice- Libaries auf der Laborseite wurden um diesen Transistor erweitert. Durch Eintippen von "BC547B" in die Suchmaske für die Bauteile kann der Transistor aufgerufen werden.

# ACHTUNG!!!

Bevor die neuen Libaries in die entsprechenden Ordner kopiert werden, sind **BACKUP**s der Originaldateien zu erstellen. Die entsprechenden Dateien sind z.B. um die Endung ".org" ("xy.lib"  $\rightarrow$  "xy.lib.org") zu erweitern.

Unter .....\Capture\Library\PSpice\" sind die folgenden Dateien zu ersetzen: **eval.lib**, **eval.olb** 

Unter .....\PSpice\Library\" sind die folgenden Dateien zu ersetzen: **eval.plb**, **eval.slb** 

# **3 Durchführung**

Kalibriert werden das analoge Multimeter ("MM") Unigor 3n mit manueller Bedienung des Kalibrators Fluke 5500A und das digitale MM U1241C mit Hilfe des gleichnamigen Programms U1241C.exe halbautomatisch. Die Kalibrierung des Oszilloskops beschränkt sich auf seine Bandbreite. Abschließend wird die Transistorschaltung aus 2.3 durchgemessen. Dabei es um die Auswirkung der Innenwiderstände des benutzten MMs auf die Messwerte.

# <span id="page-7-0"></span>**3.1 Kalibrierung**

Am Kalibrator ist eine maximale Ausgangsspannung von  $\pm$ 42 V und ein maximaler Strom von ± 3 A voreingestellt. Sie dürfen den Versuch erst beginnen, nachdem Sie dem Betreuer nachgewiesen haben, dass keine höhere Spannung als 42V am Fluke 5500A eingestellt werden kann!

Kopieren Sie dann *UNIGOR\_3n.xlsx*, *Transistorschaltung.xlsx* und *Versuch6.docm* aus dem Vorlagen\_2018-Ordner (auf dem Desktop) in den Arbeitsordner **Versuch6** (Desktop).

(1) **Unigor 3n:** nach dem Öffnen von "UNIGOR\_3n.xlsx" müssen im Tabellenblatt "Auswertung" die Teilnehmerdaten im Kopf eingetragen werden. Zusätzlich werden die Angaben zum Prüfmittel benötigt. Gemäß Messprotokollvorgaben den Soll-Wert am Kalibrator und den Messbereich des Unigors einstellen. (STBY -> OPR) Den abgelesenen Ist-Wert in das Feld hinter dem Soll-Wert eintragen. Außerdem die zulässige Abweichung. (Kontrollieren Sie die Formeln im xlsx für die restlichen 3 Spalten auf Plausibilität.)

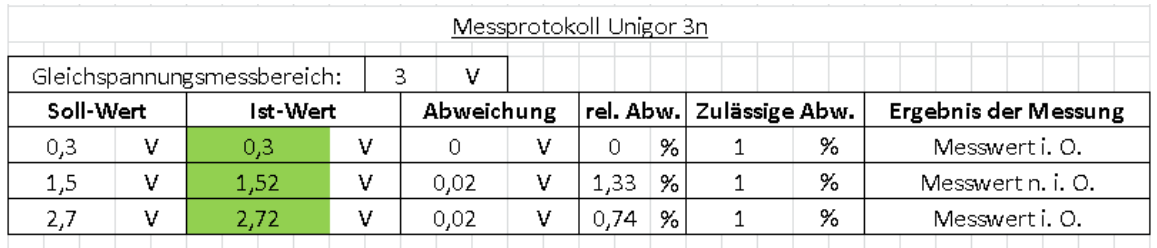

Bild 3.1 Auszug aus UNIGOR 3n.xlsx, Tabellenblatt "Auswertung"

- (2) **U1241C:** die Kalibrierung läuft halbautomatisch, d.h. der Sollwert am Kalibrator und der Messbereichsendwert am MM werden per remote eingestellt. Die Messbereichsumschaltung und das Kabelumstöpseln beim Wechsel von der Spannungs- zur Strommessung müssen Sie bewerkstelligen. Folgen Sie bitte konzentriert den Anweisungen des Programms U1241C. Verwenden Sie kurze Verbindungskabel zwischen dem MM U1241C und dem Kalibrator! Die grünen sind < 35 cm, die roten/blauen mit 54 cm sind eventuell zu lang. Testen Sie die Kabel vor Verwendung auf ohmschen Widerstand ca. 0 Ohm. (Anmerk.: kopieren Sie nach der Messung *Ergebnisse\_I\_U.txt* aus dem Ordner U1241C auf ihren USB-Stick.)
- (3) Bei der Kalibrierung des HAMEG 1507-3 soll dessen Bandbreite bestimmt werden. Verbinden Sie den Scope-Ausgang des Kalibrators per 50  $\Omega$  Durchgangswiderstand mit einem Oszi-Eingang. (Weiterer Ablauf nur mit Assistance durch den Laborbetreuer; SCOPE-Taste, blaue Pfeiltaste rechts oben, Mode: levelsine.)

# <span id="page-8-0"></span>**3.2 Messaufgaben Transistorschaltung**

Geben Sie die Ergebnisse Ihrer Simulation für die "Transistorschaltung" direkt in das gleichnamige Excelsheet ein. Hier werden die Ergebnisse ohne Innenwiderstand benötigt.

- (1) Schließen Sie die Transistorschaltung an ein 12 V-Labornetzgerät an.
- (2) Stellen Sie mit Hilfe des digitalen Multimeters "HEWLETT PACKARD 34401A" die Quellenspannung möglichst genau ein und messen Sie dann damit
- (3) die Gleichspannungswerte im Arbeitspunkt der Transistorschaltung, die im Folgenden aufgelistet sind. Im Weiteren werden diese Messergebnisse als **Referenzwerte** beschrieben.
	- a. Basis-Vorspannung: MP1 gegen Masse (GND) (MP entspricht TP)
		- b. Basisspannung: MP2 gegen Masse (GND)
		- c. Basis-Kollektor-Spannung: MP3 gegen MP2
		- d. Kollektorspannung: MP3 gegen Masse (GND)
		- e. Spannungsdifferenz: MP1 gegen MP2
		- f. Kontrollmessung: MP4 gegen Masse (GND)
- (4) Messen Sie die folgenden Spannungen mit dem Analog- und die Spannung über R4 mit dem Digitalmultimeter 34401A. Tragen Sie die Werte entsprechend in die Felder von *Transistorschaltung.xlsx* ein. (Schalten Sie bei der Messung mit dem analogen Multimeter auch in andere zulässige Messbereiche und beobachten Sie die Auswirkungen auf die Messergebnisse.)
	- a. Basis-Vorspannung: MP1 gegen Masse (GND); dazu als Kontrolle mit dem 34401A die Spannungsänderung durch den Messvorgang über R<sup>4</sup>
	- b. Basisspannung: MP2 gegen Masse (GND); Kontrolle wie bei a)
	- c. Basis-Kollektor-Spannung: MP3 gegen MP2; Kontrolle wie bei a)
	- d. Kollektorspannung: MP3 gegen Masse (GND)
	- e. Spannungsdifferenz:: MP1 gegen MP2 (Größe des Basisstroms?)
- **4 Auswertung** (Aktualisierung Versuch6.docm schon im Labor durchführen)

*Versuch6.docm* enthält Verknüpfungen mit *Unigor\_3n.xlsx* und *Transistorschaltung.xlsx*. Beim Öffnen erscheint eine Abfrage zur Aktualisierung der verknüpften Dateien. Diese ist von Ihnen mit "Ja" zu bestätigen (zuhause dann: "Nein"). Dadurch werden sämtliche Messwerte aus den beiden EXCEL-Dateien übernommen. (Kontrollieren Sie insbesondere die Toleranzdiagramme in Unigor 3n, deren Ordinaten ggf. nachskaliert werden müssen.)

Die log-Datei des U1241C, *Ergebnisse\_I\_U.txt*, müssen Sie in ein Excel-sheet transferieren und in die Worddatei einpflegen. Fügen Sie in Excel für das U1241C eine Funktion ein, die in einer Spalte "Ergebnis der Messung" ein "ok" oder "fail" einträgt abhängig vom Inhalt der anderen Spalten. (Versuchen Sie bitte, die Formel selbständig zu erstellen – siehe Beispiel auf der folgenden Seite – und nicht einfach aus alten Meistern zu kopieren.) Die Formel für die zulässige Abweichung (absolut, nicht in Prozent!) sollten Sie möglichst selbst herleiten. Tabelle für die Genauigkeit des digitalen Multimeters U1241C siehe Anhang.

#### Beispiel für eine Formel in Excel:

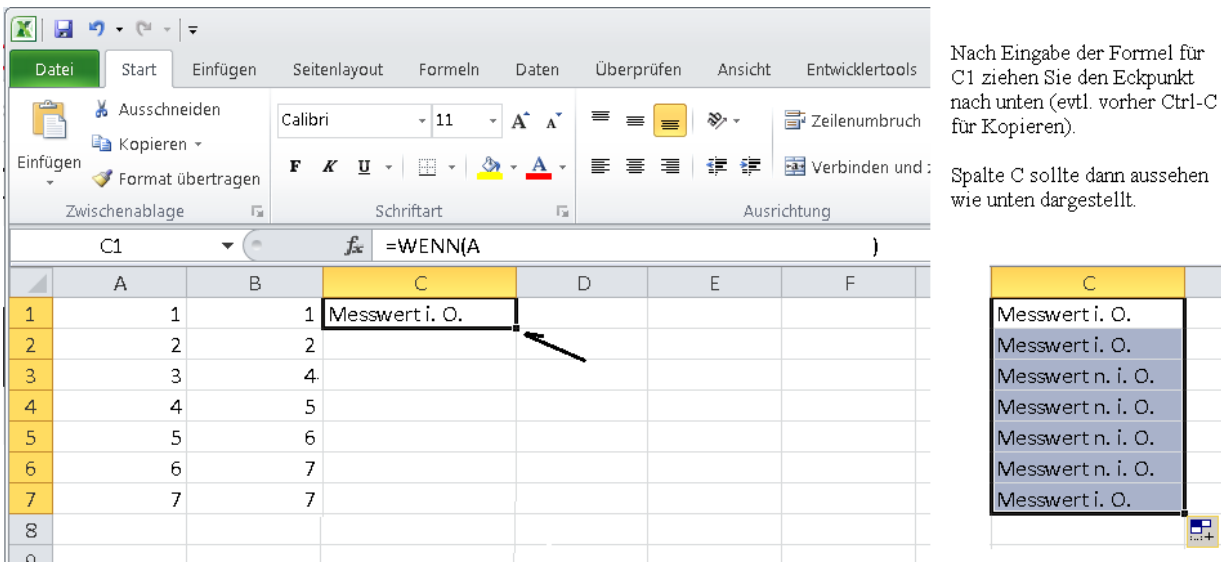

Bild 4.1 Formel in Excel

#### **4.1 Auswertung zu [3.1](#page-7-0)**

- Geben Sie an, ob die Geräte freigegeben werden könnten oder gesperrt werden müssten.
- Gehen Sie auf Auffälligkeiten in den Kalibrierergebnissen ein!

#### **4.2 Auswertung zu [3.2](#page-8-0)**

- Vergleichen Sie die Referenzwerte mit den Simulationsergebnissen!
- Vergleichen Sie die Messergebnisse des Unigor 3n mit den Referenzwerten.
- Die Verwendbarkeit des Messgerätes in dieser Schaltung ist zu diskutieren.

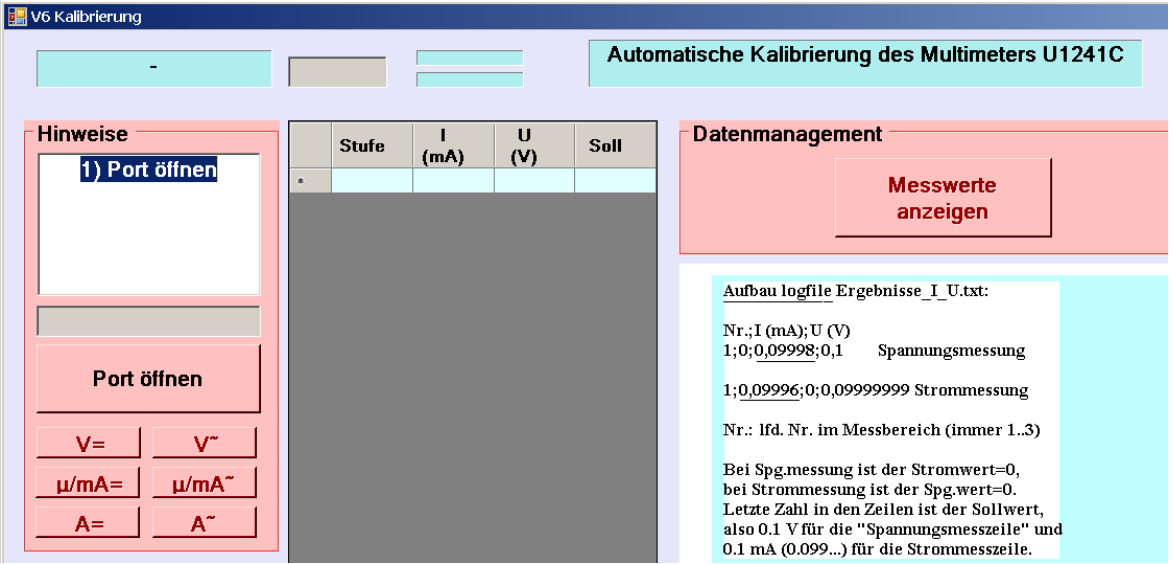

Bild 4.2 GUI zur halbautomatischen Kalibrierung des Multimeters U1241C

**Messbereiche**: =/~ Spannung: 1V und 10 V ; =/~ Strom: 1 mA, 10 mA

# **5 Prüflinge, Geräte und Bauteile**

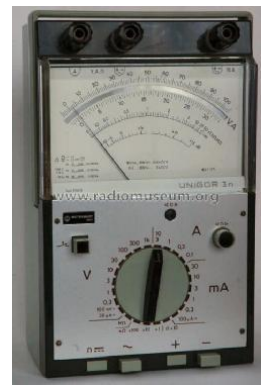

Abbildung 5.1: Analoges Multimeter "Unigor 3n"

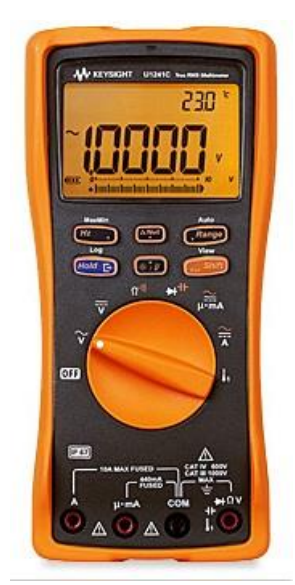

Abbildung 5.2: Keysight U1241C

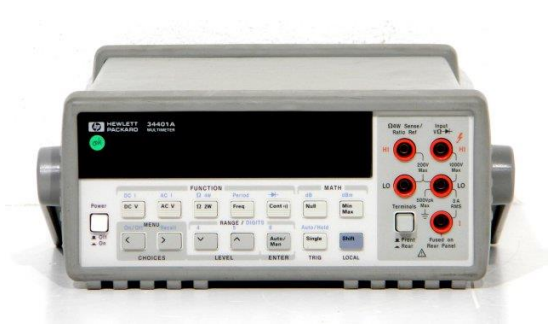

Abbildung 5.3: Hewlett Packard 34401A Abbildung 5.4: HAMEG 1507-3

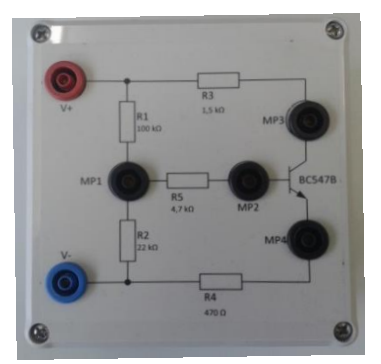

Abbildung 5.5: Verstärker mit NPN-Transistor in Emitterschaltung

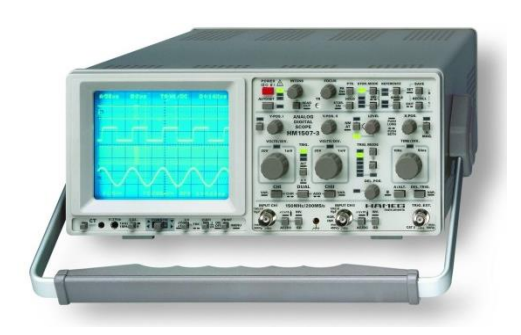

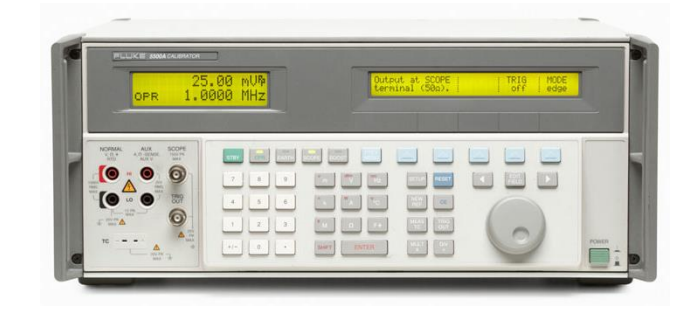

Abbildung 5.6: Fluke 5500A

# **6 Anhang**

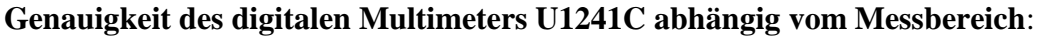

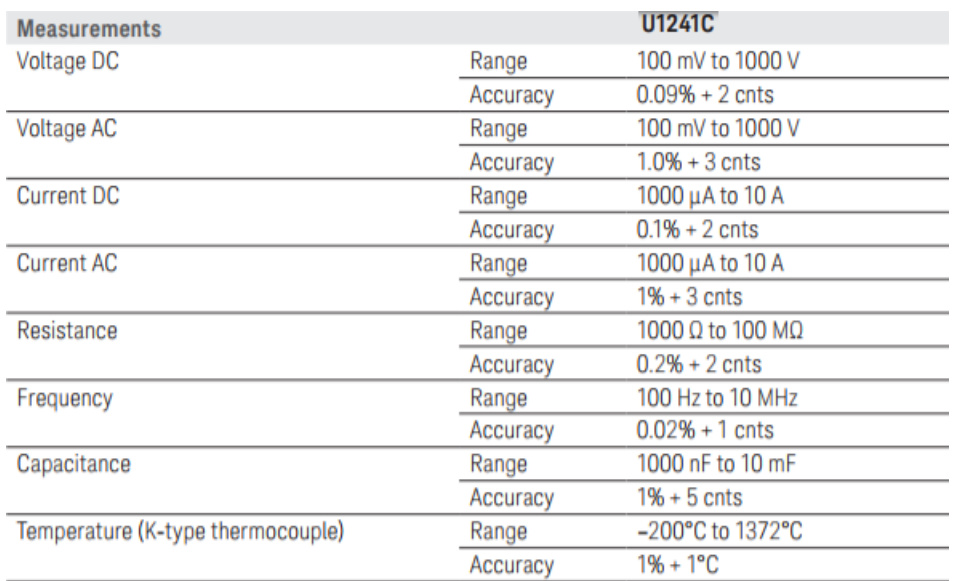

Bild 6.1 Genauigkeit MM U1241C

# **Technische Daten**

Referenztemperatur: 23 °C ±2 °C

# Vertikal-Ablenkung

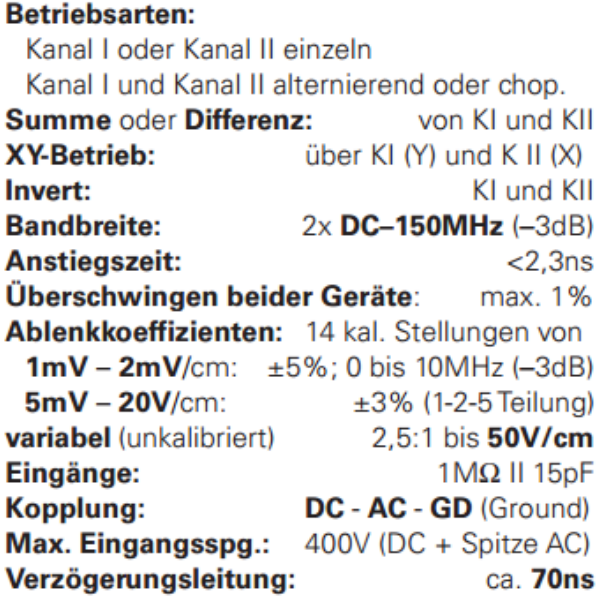

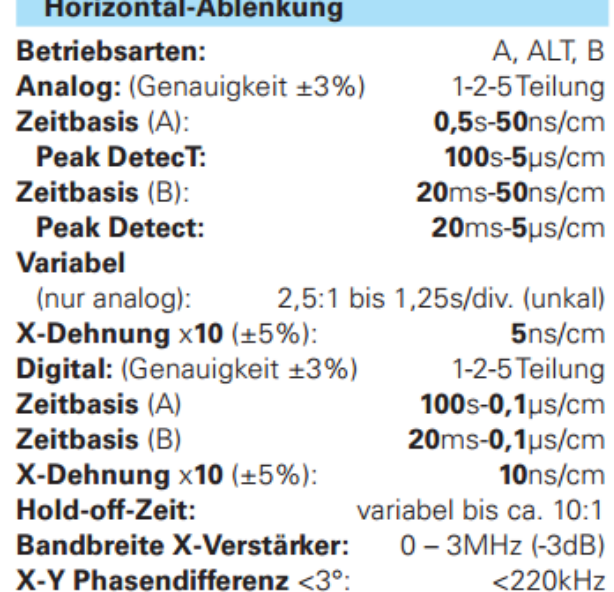

Abbildung 6.1: Auszug aus dem Handbuch für das **Oszilloskop** HAMEG 1507-3